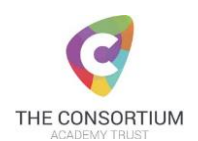

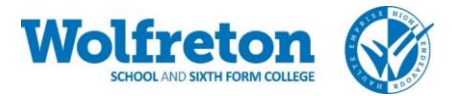

# **Home Learning Frequently Asked Questions**

## I am struggling to access Office 365, can you provide more guidance?

- Open an internet web browser such as google chrome, firefox
- Search for 365 mail
- Log in to the new student email accounts, using the same username and password that is used to access the school computers
- Once logged in click "install office" top right-hand corner white box, blue letters
- Follow the on-screen instructions
- The computer will not look any different nothing will appear on your desktop
- Go back into the Office 365 account and click onto the outlook icon to see your emails
- Open the email from Mrs Appleyard and click on SharePoint link
- You will now have access to SharePoint via the icon on the 365 main page

#### What is my username and password for my email?

Username@student.wolfreton.co.uk

This is the username and password you use to access the computers at school

#### How much work should I be doing?

We recommend that try to do 5 hours a day, just like you would have had 5 lessons in school. You do not need to do this all in one go.

#### How do I prioritise my work?

We recommend that you start with the Contingency Overview Grid. This was emailed to you and is also in the SharePoint area. Start with this and it will direct you to different activities and online resources.

You may find it useful to follow your timetable in school to spread out your subject areas.

# What do I do with my work?

At the moment we are asking you to keep your work at home. If you have produced work electronically you can save this in the one drive area of your Office 365 account. We will offer more guidance on submitting work to your teachers next week.

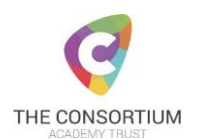

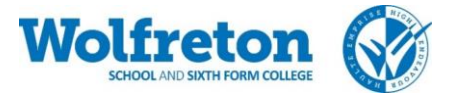

# What shall I do if I have completed all the work set?

You can always find additional work on SAM learning, GCSE Pod, Seneca, PiXL Apps. You can complete work that has not been assigned to you. You were emailed how to access these online resources the other day.

#### How do I access SAM Learning?

Centre ID: HU1WS2

Username: ddmmyyii (date of birth and initials)

Password: ddmmyyii

If you changed your password and have forgotten it then email [homelearning@wolfreton.co.uk](mailto:homelearning@wolfreton.co.uk) to get it reset.

### If I have problems how can I get help?

Please email [homelearning@wolfreton.co.uk](mailto:homelearning@wolfreton.co.uk)

Please be aware that staff will not always be able to get back to you straight away but will do their best to support you.